①https://teachablemachine.withgoogle.com/にアクセス →「使ってみる」をクリック

## ②3つのプロジェクトの何れかを選択してクリック

 $\equiv$  Teachable Machine

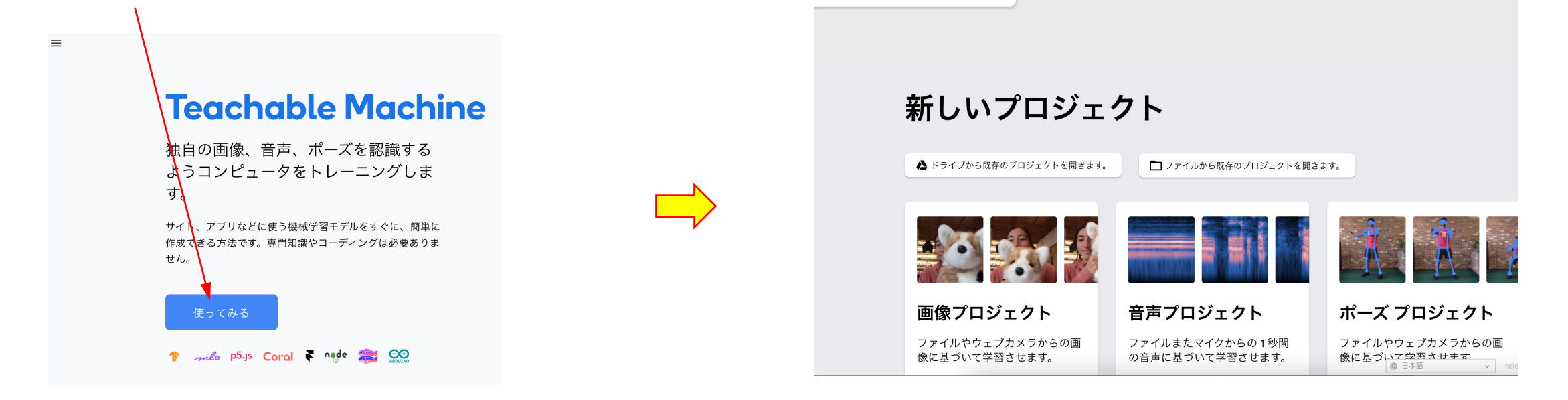

## ③Class1のウェブカメラかアップロードをクリック

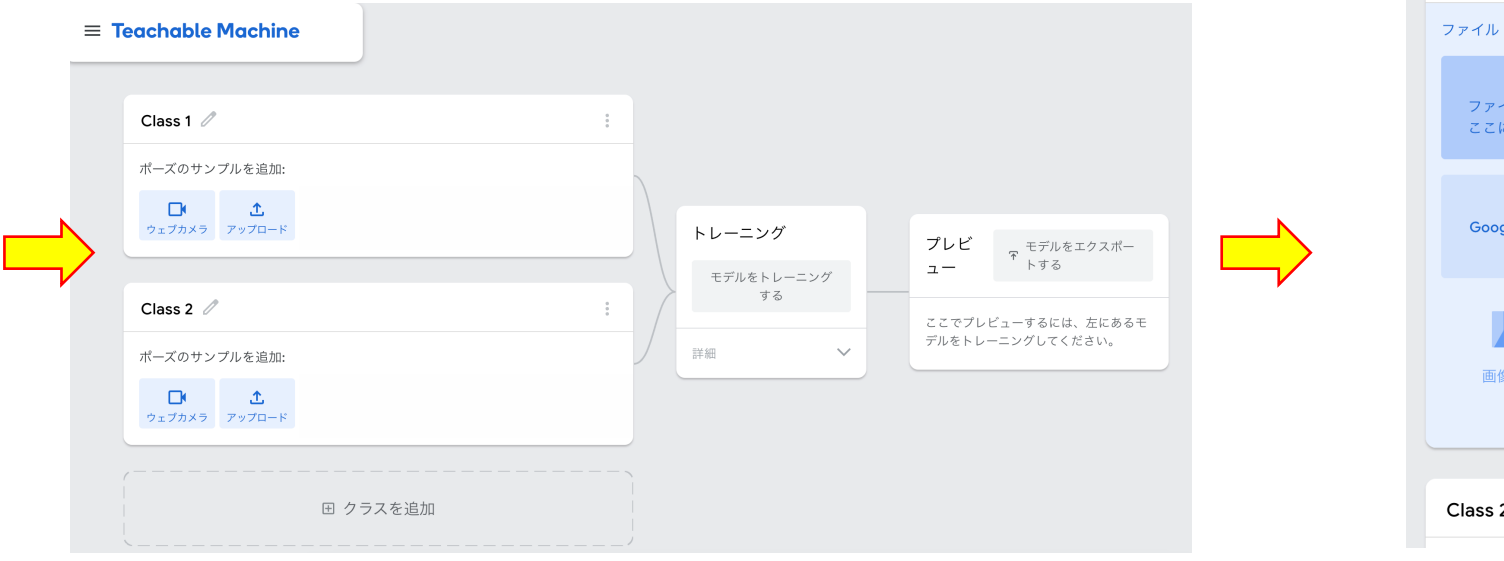

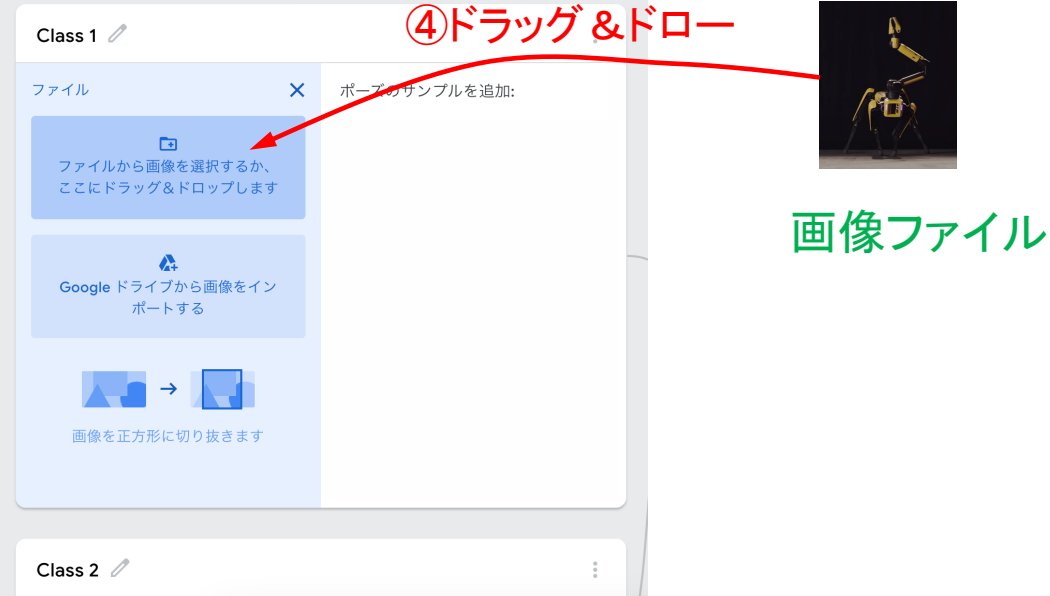

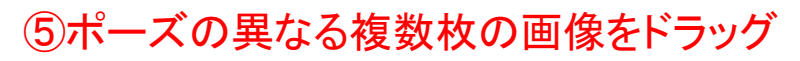

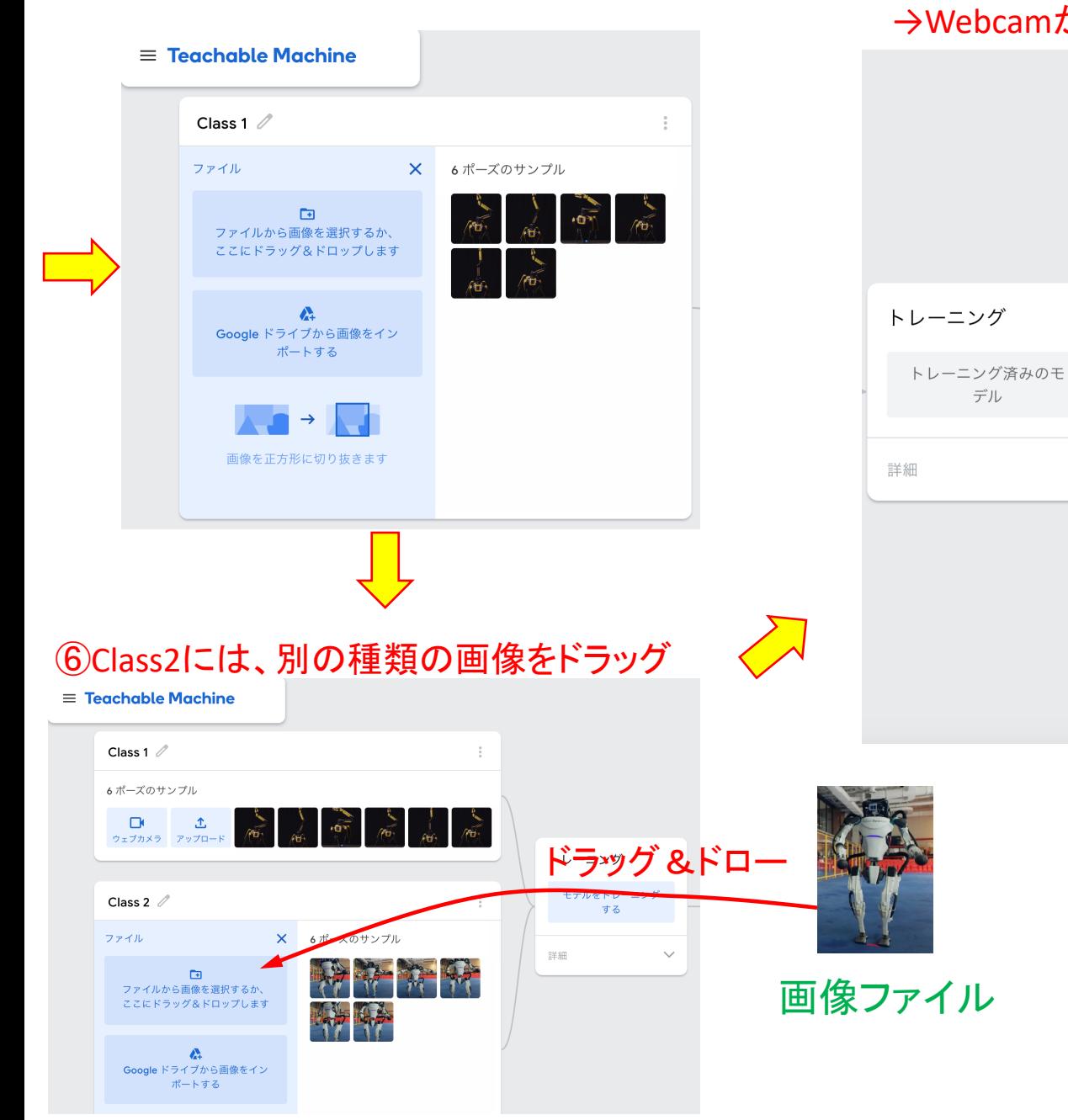

 $\checkmark$ 

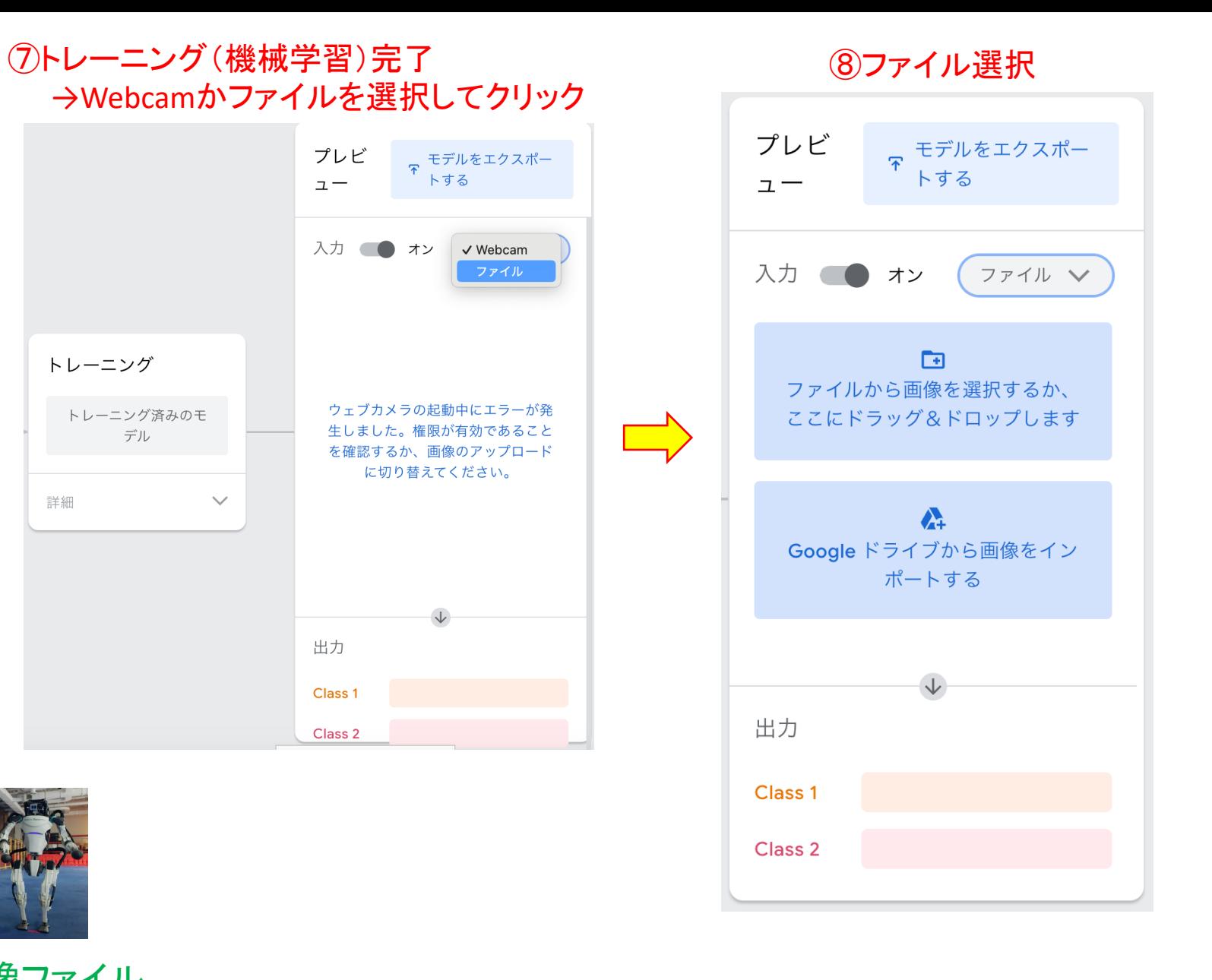

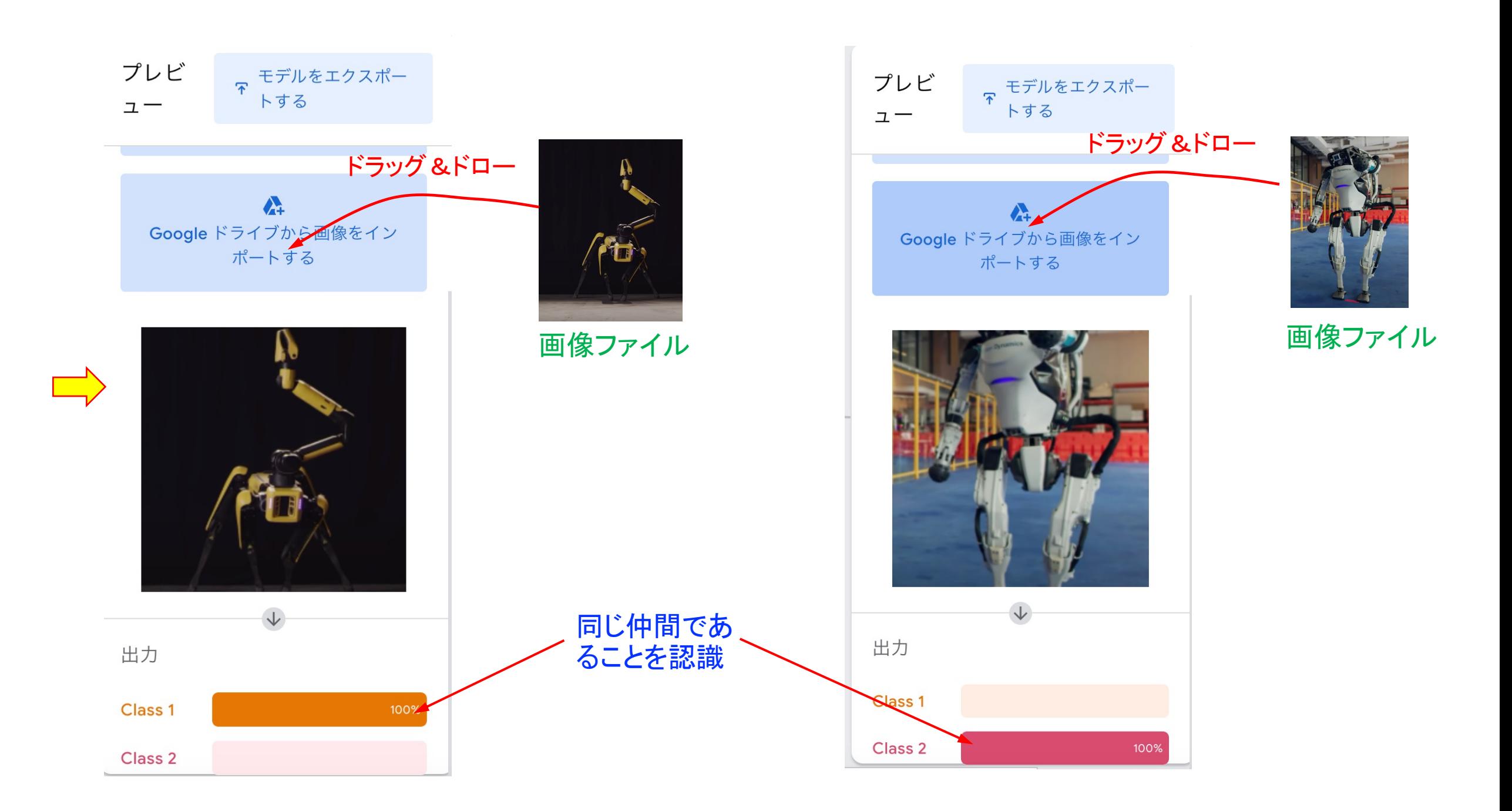